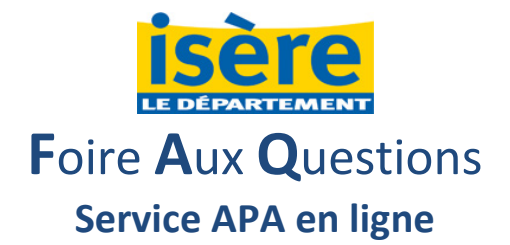

## **1. Puis-je demander l'APA en ligne et envoyer mes justificatifs par courrier postal ?**

Non.

Pour valider votre demande en ligne, vous devez obligatoirement télécharger les pièces justificatives.

# **2. Suis-je obligé de créer un Espace Personnel pour utiliser le service APA en ligne ?**

Oui.

L'Espace Personnel ne doit pas nécessairement être créé au nom de la personne âgée bénéficiaire de l'APA : un enfant, par exemple, peut créer son Espace Personnel pour demander l'APA pour ces deux parents. En effet, un seul et même Espace Personnel vous permettra de faire plusieurs demandes d'APA ou de suivre plusieurs dossiers.

## **3. Puis-je faire une demande d'APA pour mon parent ?**

Oui.

La demande d'APA peut être faite pour soi-même, pour un parent ou pour un proche.

Si vous faites une demande pour un tiers, lors de la visite à domicile le référent médico-social du Département vérifiera son consentement.

## **4. Puis-je faire une seule demande d'APA pour mes deux parents ?**

Non.

Qu'il s'agisse d'une demande en ligne ou « papier », chaque demande est individuelle.

Pour vos deux parents, vous devrez saisir et valider deux demandes.

## **5. J'ai reçu un « code confidentiel » par courrier postal ; comment l'utiliser ?**

Les données de votre dossier APA sont tenues secrètes. Pour les consulter vous devez d'abord créer un Espace Personnel sur le site [www.isere.fr](http://www.isere.fr/) avec un mot de passe de votre choix.

Une fois connecté(e), entrez dans le service en ligne APA et cliquez sur « Suivre une APA ». C'est ici que nous vous demandons de saisir votre code confidentiel et votre date de naissance ; s'il n'y a aucune erreur de saisie vous verrez apparaitre des informations concernant votre dossier.

## **6. J'ai perdu mon « code confidentiel » ; comment faire pour suivre mon APA en ligne ?**

Utilisez le formulaire de contact du Département : sur la page d'accueil du site internet cliquez sur « E-services », puis dans « Démarches en ligne » cliquez sur « Contact – Démarches ». N'oubliez pas de préciser votre commune de résidence et demandez à recevoir un code confidentiel pour suivre votre APA en ligne.

## **7. Je fais le suivi du dossier APA de mon parent ; comment puis-je suivre l'APA d'un autre parent avec le même Espace Personnel ?**

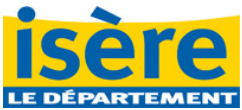

Si vous suivez déjà un premier dossier, rendez-vous sur la page d'accueil du service en ligne, cliquez sur « suivre une APA » ; sur cette page de suivi des dossiers, cliquez sur « + Ajouter un bénéficiaire à votre suivi » et suivez les instructions.

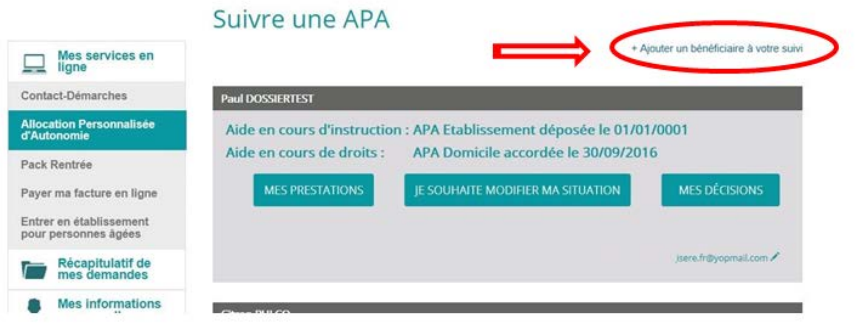

#### **8. Comment dois-je faire pour télécharger mes pièces justificatives ?**

Les documents nécessaires à la demande d'APA sont demandés à l'étape 5 du formulaire. Pour télécharger et intégrer une pièce justificative à votre demande vous devez cliquer sur le bouton « Parcourir », rechercher son emplacement dans votre ordinateur et cliquer sur « ouvrir ».

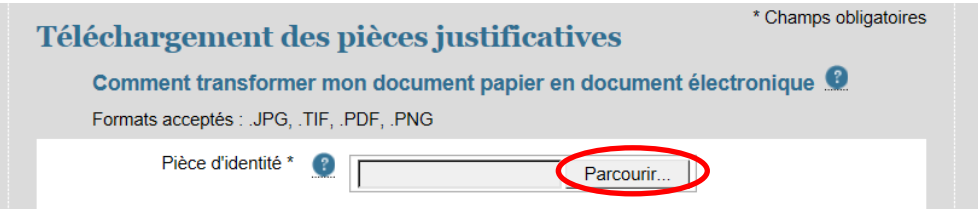

#### Le fichier est alors ajouté à votre demande.

Si vous avez plusieurs fichiers pour une même pièce justificative, cliquez sur « ajouter ». Une ligne avec le bouton « Parcourir » apparait pour vous permettre d'ajouter un fichier supplémentaire.

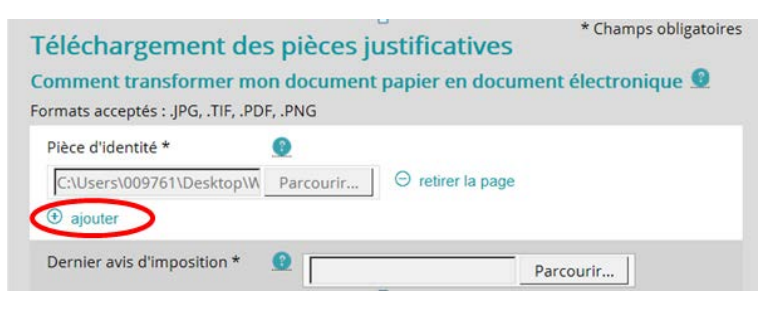

## **9. Je n'ai pas de matériel pour scanner ; comment faire pour transmettre mes pièces justificatives ?**

Si vous n'avez pas de scanner, vous pouvez utiliser votre appareil photo numérique ou votre smartphone pour enregistrez les photos sur votre ordinateur. Les formats photos .jpeg, .jpg et .png sont acceptés.

**10. Quelle est la taille maximale autorisée pour les fichiers à télécharger ?**

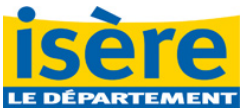

Chaque fichier téléchargé ne doit pas dépasser 5 Mo.

Veillez à utiliser un appareil (photo ou scanner) qui ne crée pas des fichiers trop lourds. En effet, plus la taille de votre fichier est grande, plus il sera difficile de le transmettre au Département.

#### **11. J'ai fait une demande au format papier, puis-je utiliser le service en ligne ?**

Oui.

Vous pouvez consulter le détail de vos prestations et un historique des dernières décisions du Département concernant votre dossier.

**12. Si je suis en hébergement temporaire, dois-je faire une demande d'APA « à domicile » ou « en Etablissement d'Hébergement pour Personnes Agées Dépendantes » (EHPAD) ?** Vous devez demander l' « APA en EHPAD ». Si l'APA vous est accordée, la date de prise en charge sera effective à la date d'entrée dans l'établissement ; une révision de votre dossier interviendra après votre retour à domicile pour vous attribuer une « APA à domicile ».

## **13. A qui seront adressés les e-mails concernant le dossier APA ?**

S'il n'y a ni tuteur, ni référent familial dans la demande, c'est l'adresse e-mail du bénéficiaire qui sera utilisée.

S'il n'y a pas de tuteur mais les coordonnées d'un « Contact » référent familial, c'est son adresse e-mail qui sera utilisée et non celle du bénéficiaire.

Enfin, si un tuteur est renseigné dans la demande, seul le tuteur recevra les courriers ou e-mails.

Les e-mails concernant le dossier APA ne peuvent pas être envoyés à plusieurs personnes.

### **14. Comment modifier mon adresse mail de contact ?**

Dans « Suivre une APA », cliquez sur « Je souhaite modifier ma situation » et « déclarer un évènement ». Dans la liste, choisissez « modifier mon mail de contact ».

## **15. Je demande l'APA pour mon parent sur isere.fr. Peut-on recevoir, tous les deux, les emails concernant le dossier ?**

Non. Les e-mails du service en ligne ne peuvent être adressés qu'à une seule personne. Si vous renseignez vos coordonnées en tant que référent familial vous serez le seul destinataire des e-mails.

## **16. J'ai reçu un courriel m'informant que mon dossier est incomplet. Comment puis-je le compléter ?**

Dans le service en ligne APA, cliquez sur « Suivre une APA ». Cliquez sur « Je souhaite modifier ma situation ». Dans la liste, choisissez «Ajouter une pièce manquante au dossier ».

## **17. Je n'habite pas en Isère. Puis-je demander l'APA sur isere.fr ?**

Si vous résidez dans un domicile privé, vous ne pouvez pas.

Si vous résidez en EHPAD, en Résidence Autonomie ou en Famille d'Accueil agréée, vous pouvez demander l'APA en Isère à condition d'avoir résidé au moins trois mois

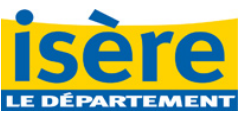

en Isère, dans un domicile privé, avant d'entrer en EHPAD, en Résidence Autonomie ou en Famille d'Accueil agréée.

## **18. Mon établissement d'hébergement n'apparait pas dans la liste des établissements. Que dois-je faire pour poursuivre ma demande ?**

La liste des établissements proposés dans le service en ligne est régulièrement mise à jour par le Département. Si votre établissement n'apparait pas, cliquez à droite sur le bouton « établissement absent de la liste », saisissez vous-même le nom et l'adresse de votre établissement et votre demande sera traitée dans les mêmes conditions.

#### **19. Lorsque je veux saisir mon adresse, ma rue n'apparait pas dans la liste. Est-ce normal ?**

La liste des rues proposées dans le service en ligne est régulièrement mise à jour par le Département. Si votre rue n'apparait pas dans la liste, vous pouvez tout de même saisir le nom d'une rue et continuer votre demande.

#### **20. Je ne vois pas ma proposition de plan d'aide. Est-ce normal ?**

Le bouton « Mon plan d'aide » n'apparait que si vous devez répondre à une proposition de plan d'aide. Le bouton disparait quelques heures après que vous ayez répondu.